# Series 90 Ethernet

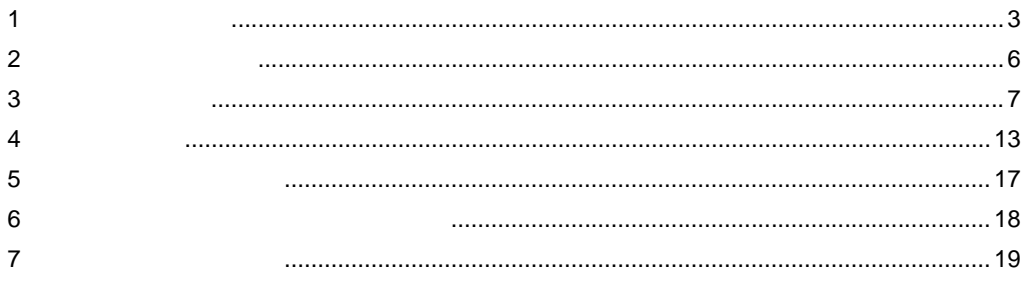

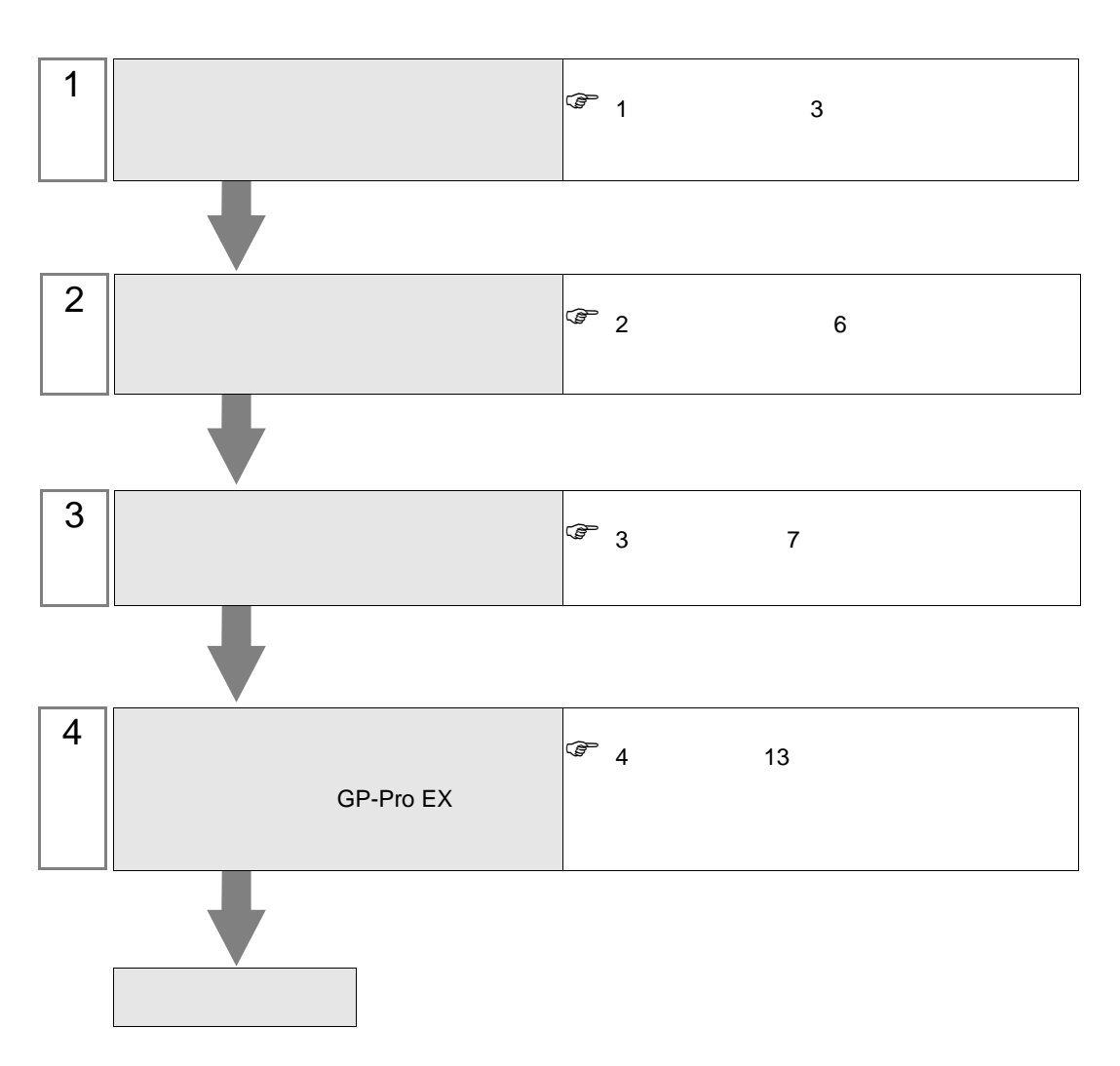

 $PLC$ 

<span id="page-2-0"></span> $1$ 

GE  $($  )

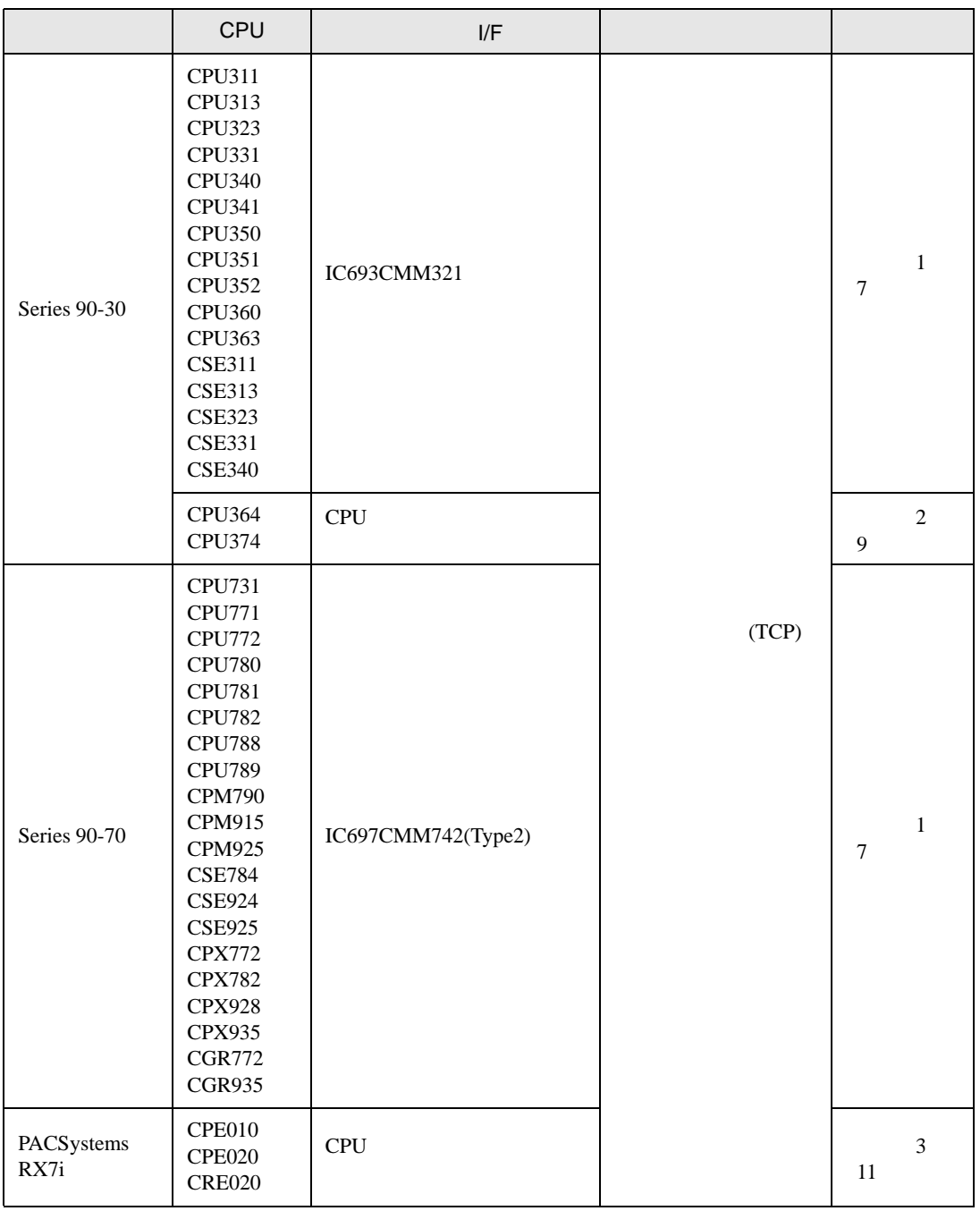

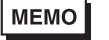

•  $GP-4100$  GP-4\*01TM

 $\bullet$  1 1

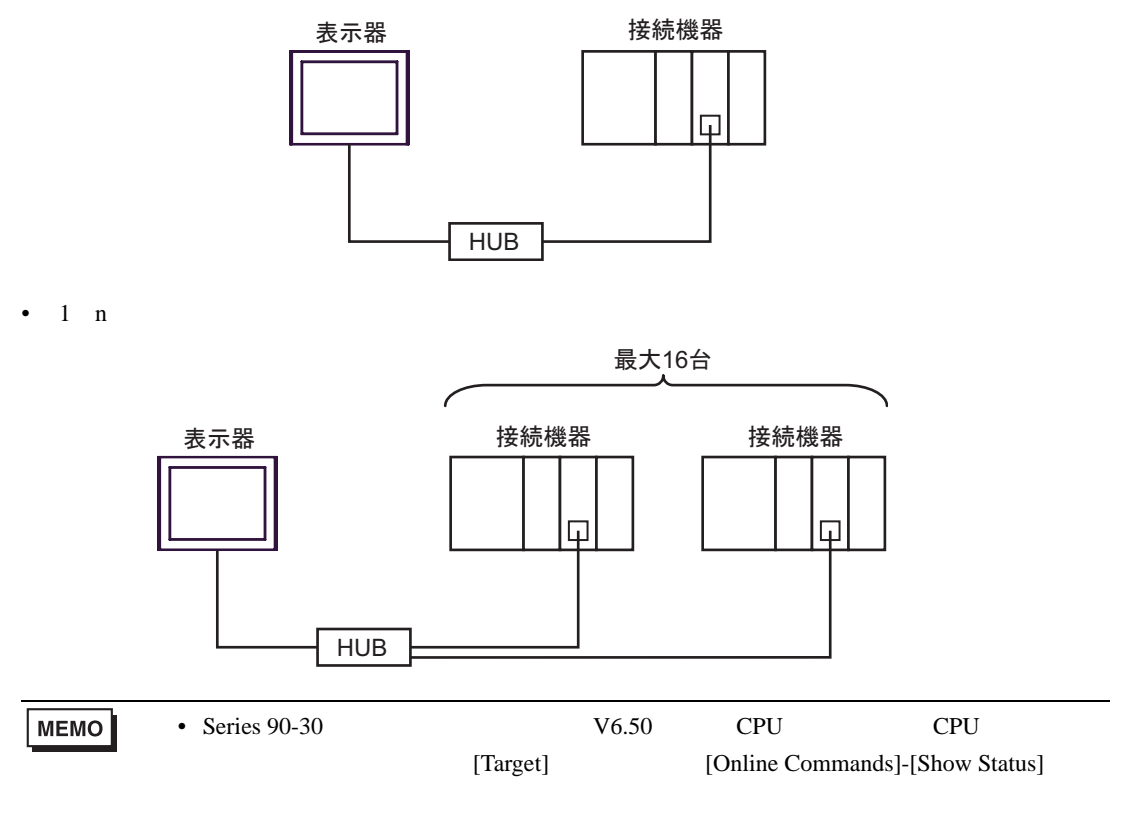

n 1

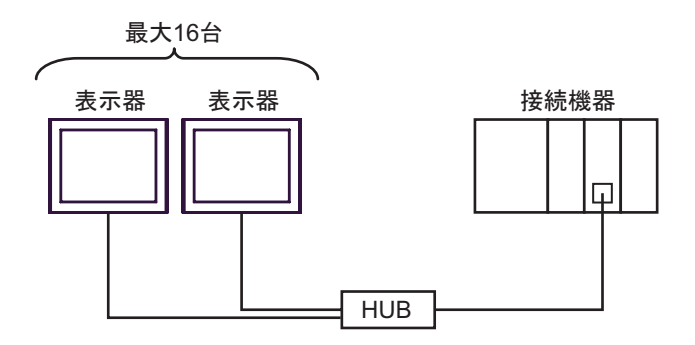

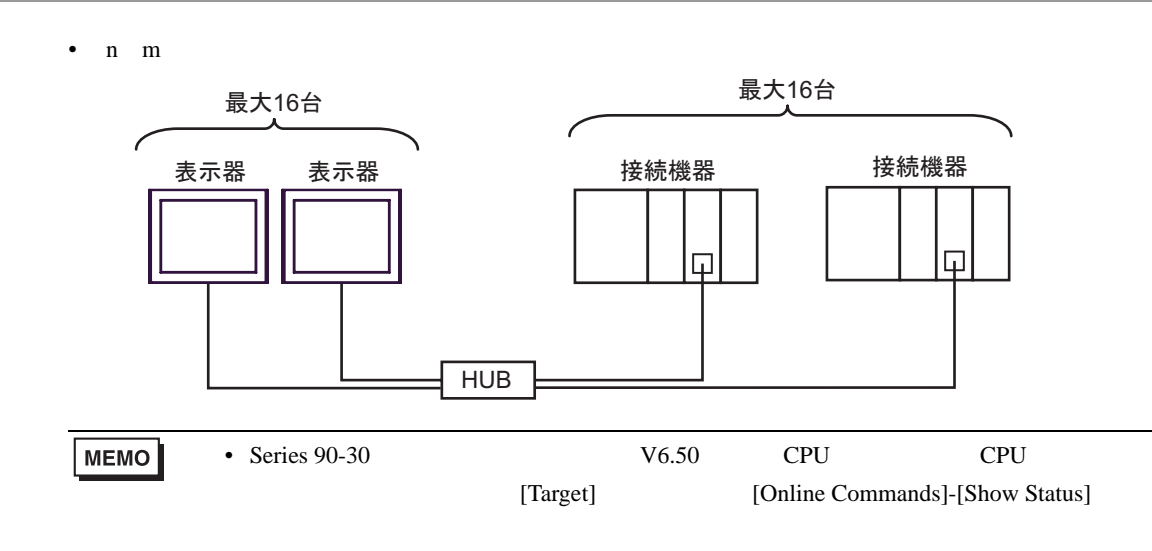

<span id="page-5-0"></span>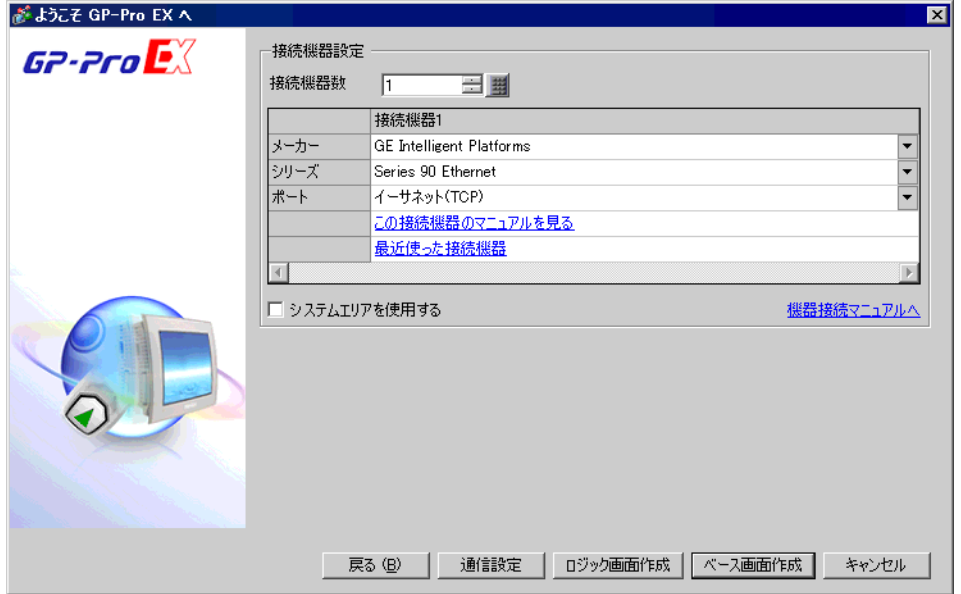

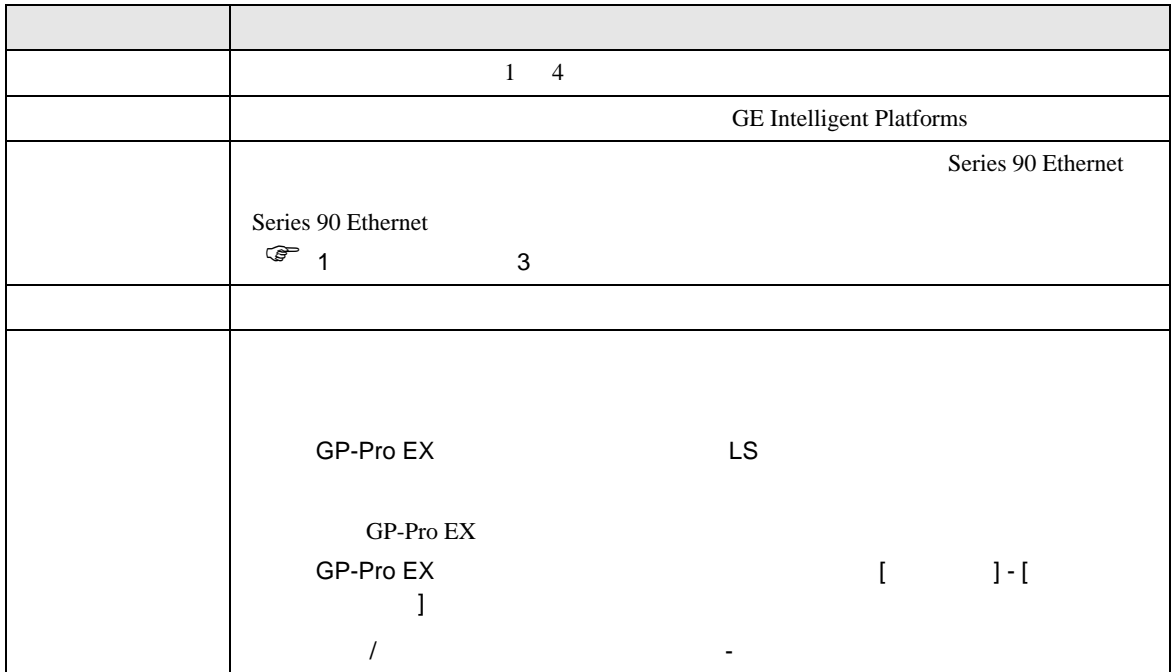

<span id="page-6-0"></span> $3 \sim$ 

## <span id="page-6-1"></span> $3.1$  1

GP-Pro EX

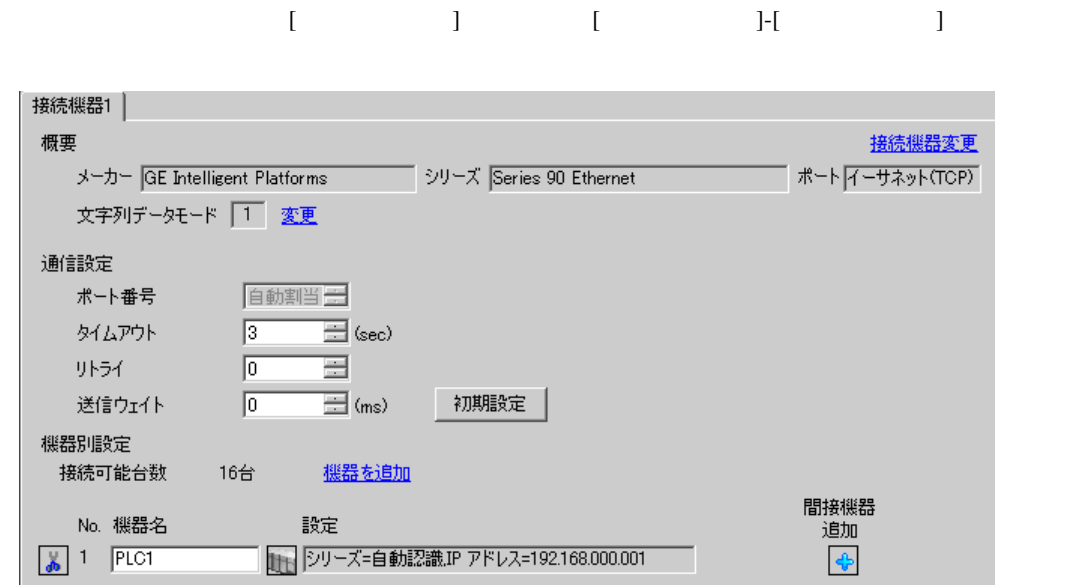

#### 設定画面を表示するには、[ 接続機器設定 ] [ 機器別設定 ] から設定したい接続機器の ([ 設定 ])

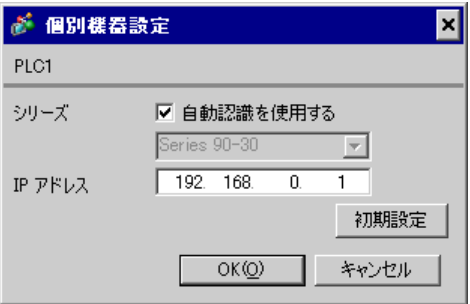

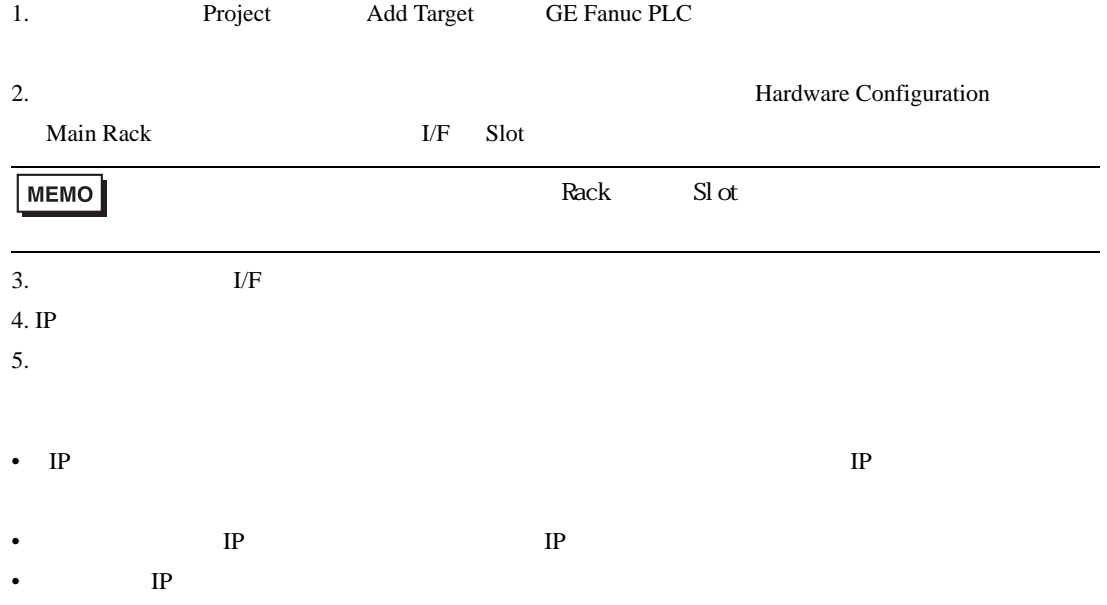

#### CIMPLICITY Machine Edition V4.50

• その他についてはラダーソフトのポイントのポイントのマニュアルを参照してください。

## <span id="page-8-0"></span>3.2 設定例 2

GP-Pro EX

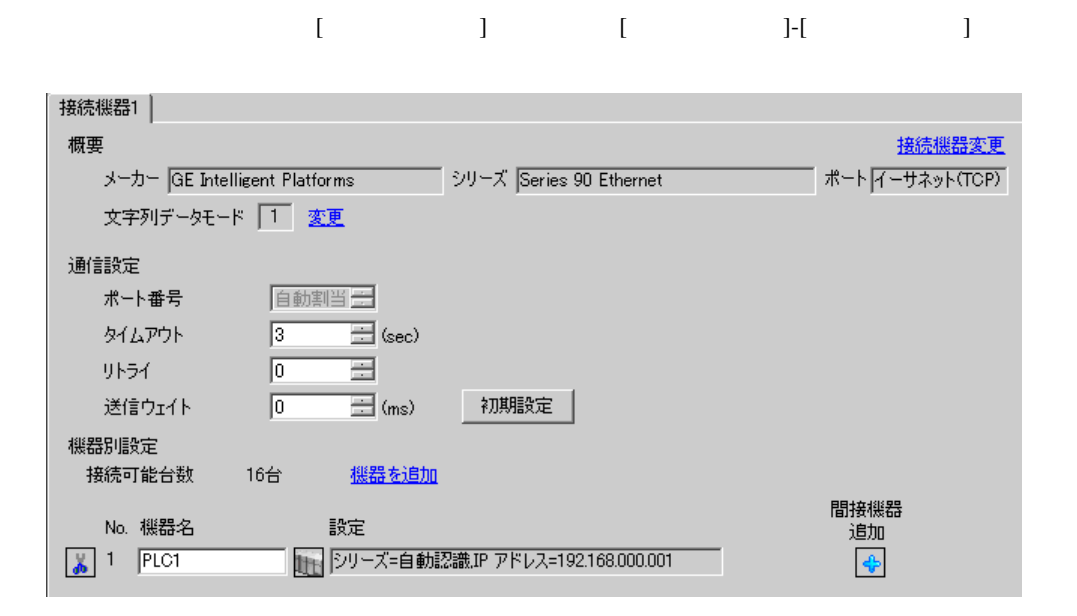

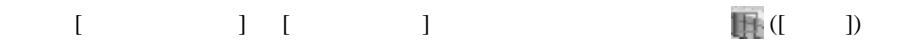

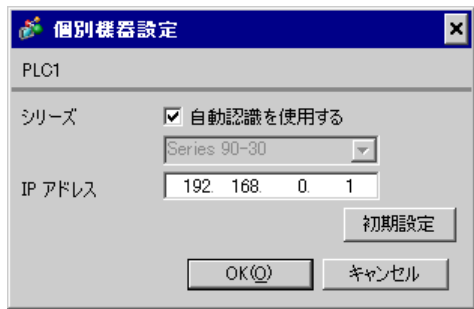

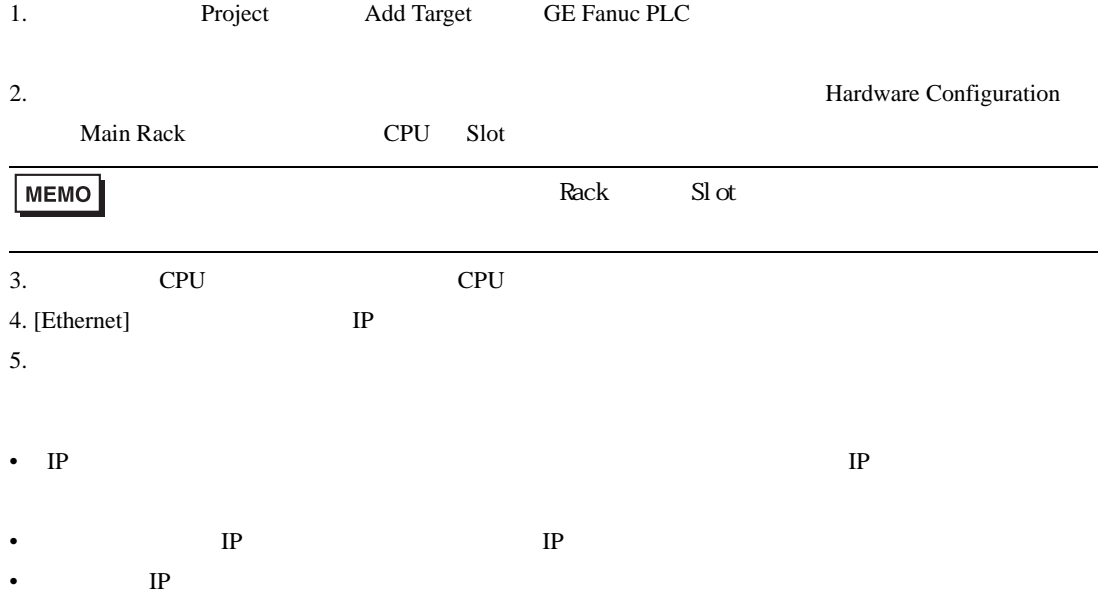

#### CIMPLICITY Machine Edition V4.50

• その他についてはラダーソフトのポイントのポイントのマニュアルを参照してください。

# <span id="page-10-0"></span>3.3 設定例 3

GP-Pro EX

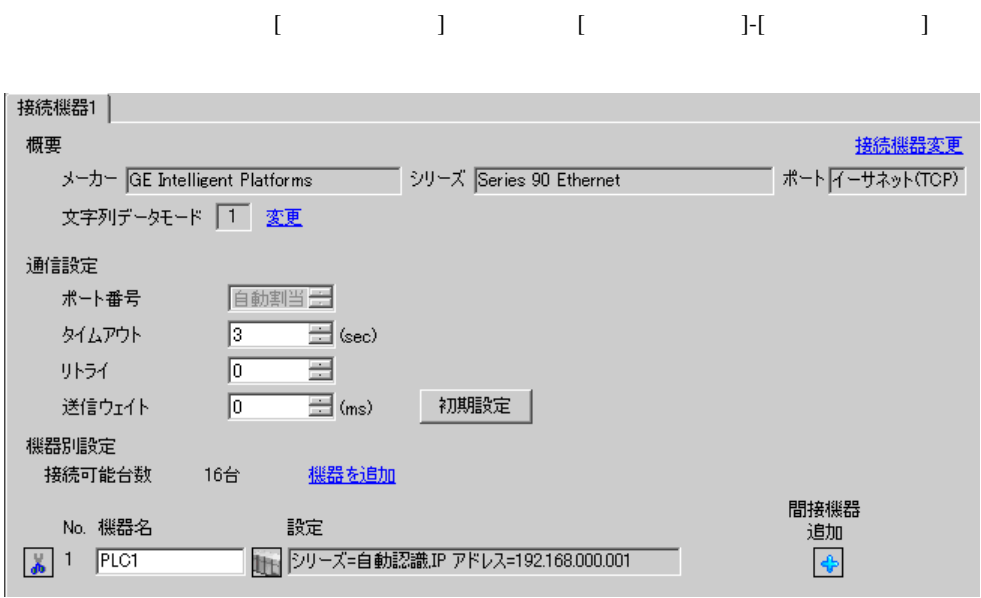

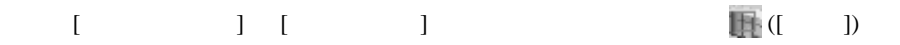

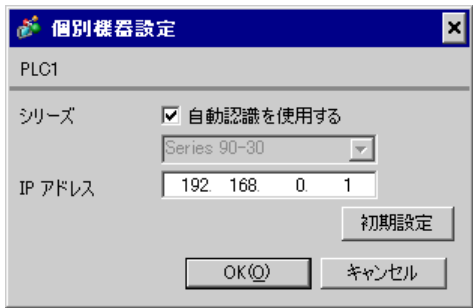

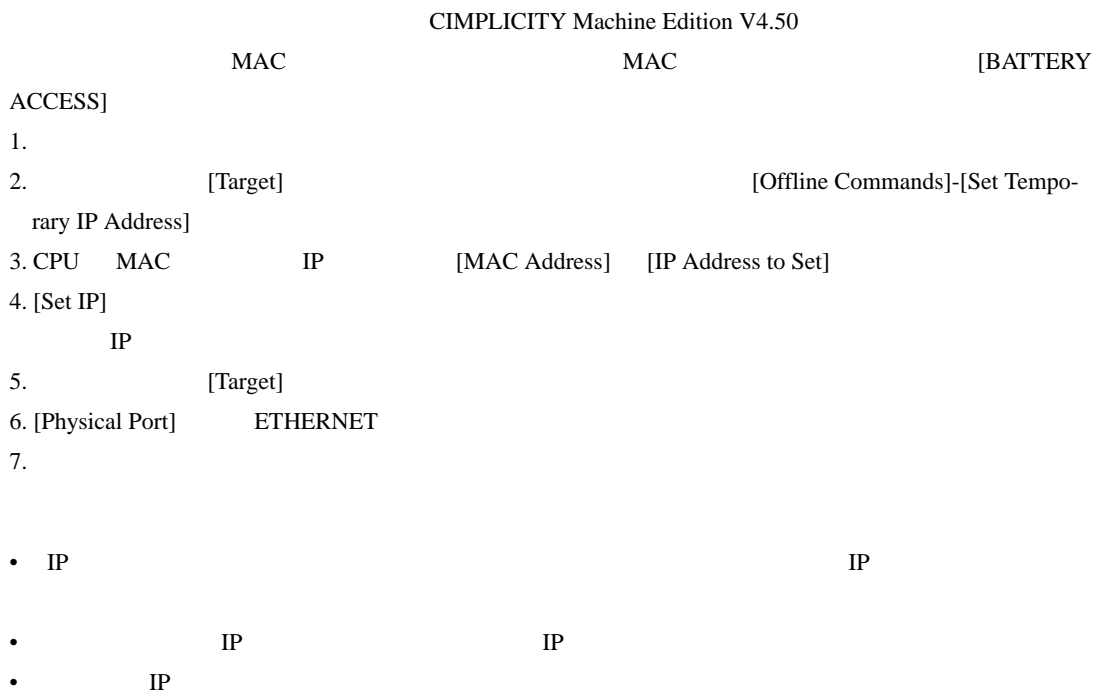

• その他についてはラダーソフトのポイントのポイントのマニュアルを参照してください。

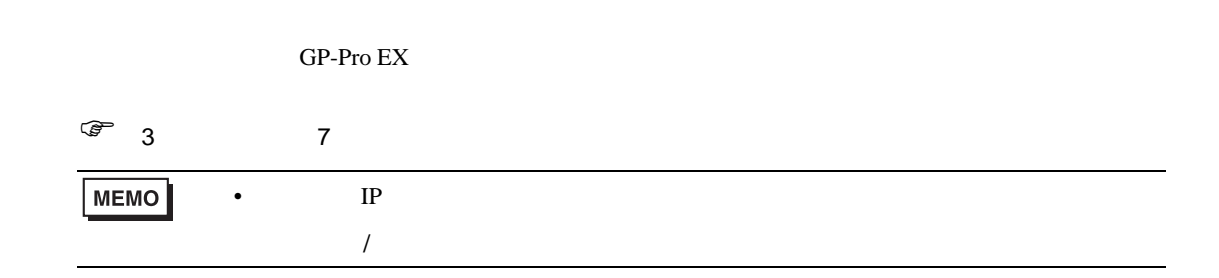

### 4.1 GP-Pro EX

<span id="page-12-0"></span>4 設定項目

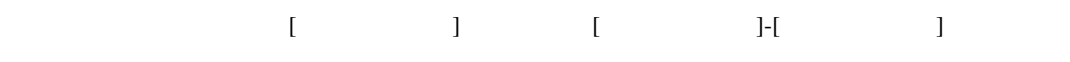

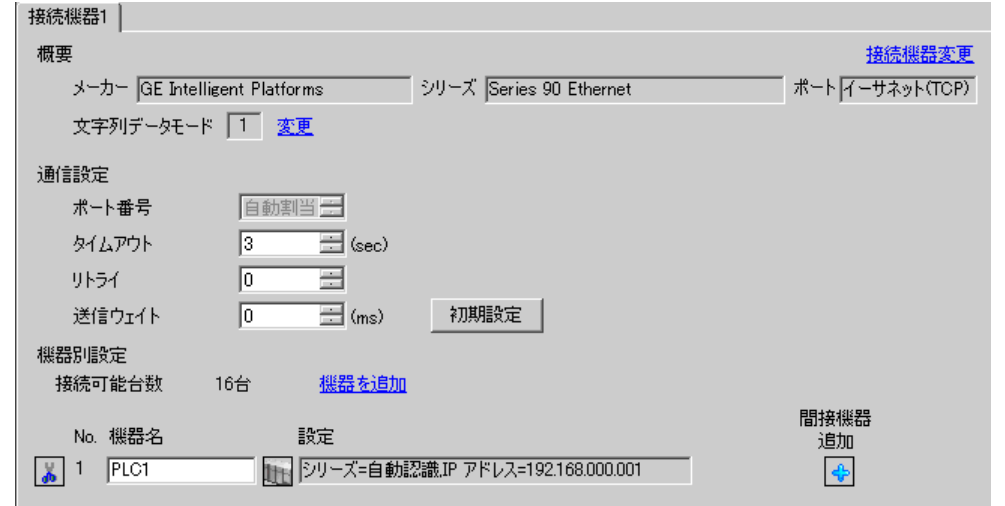

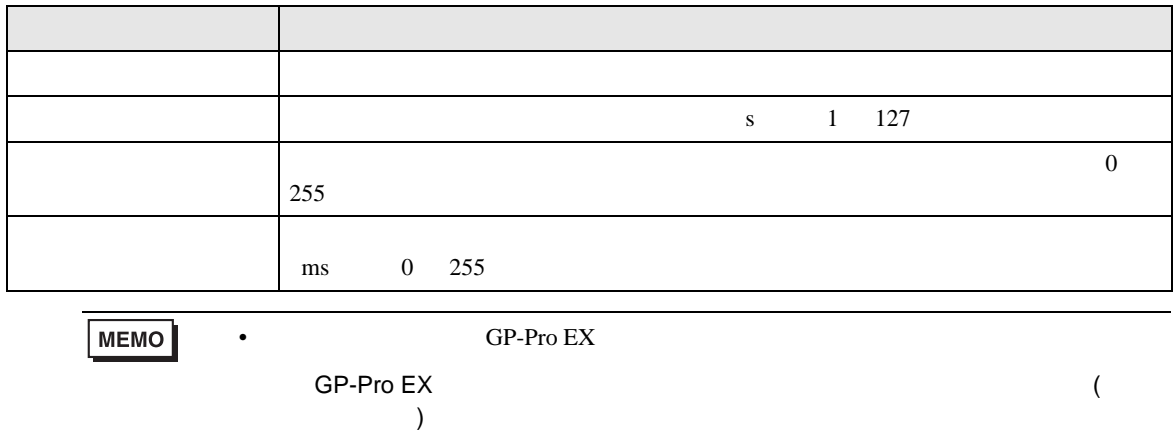

設定画面を表示するには、[ 接続機器設定 ] [ 機器別設定 ] から設定したい接続機器の ([ 設定 ]) [ 接続可能台数 ] が複数の場合は [ 接続機器設定 ] [ 機器別設定 ] から [ 機器を追加 ] をクリックす

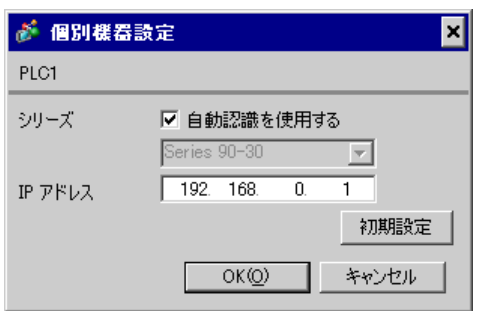

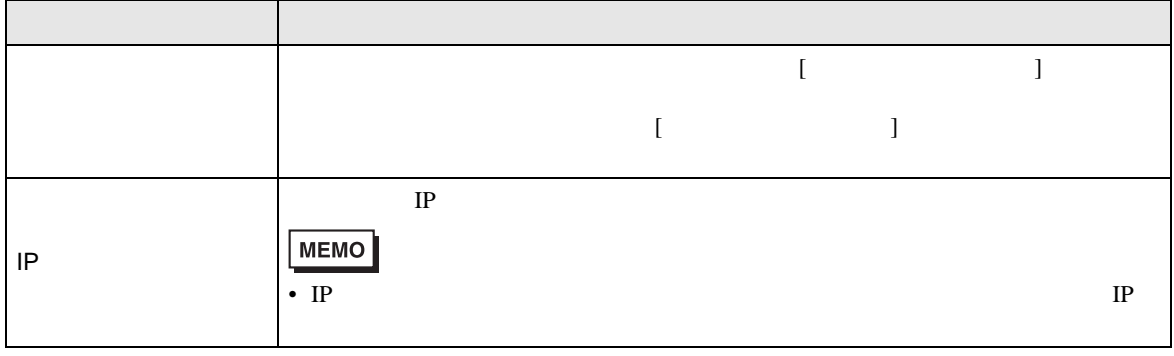

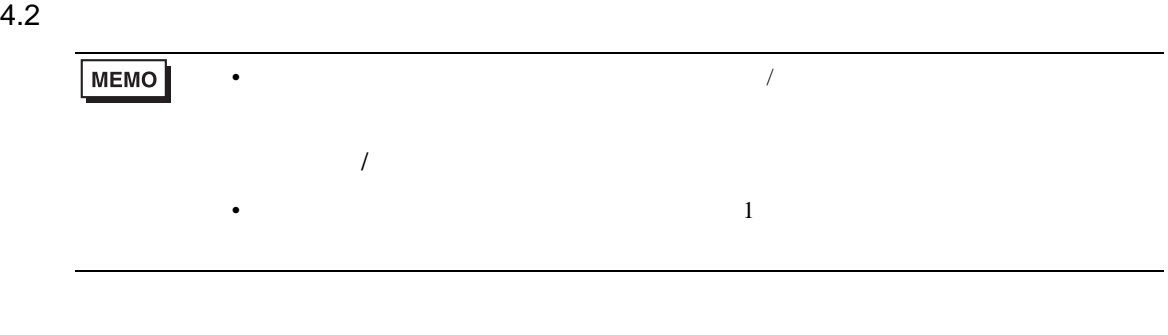

設定画面を表示するには、オフラインモードの [ 周辺機器設定 ] から [ 接続機器設定 ] をタッチしま

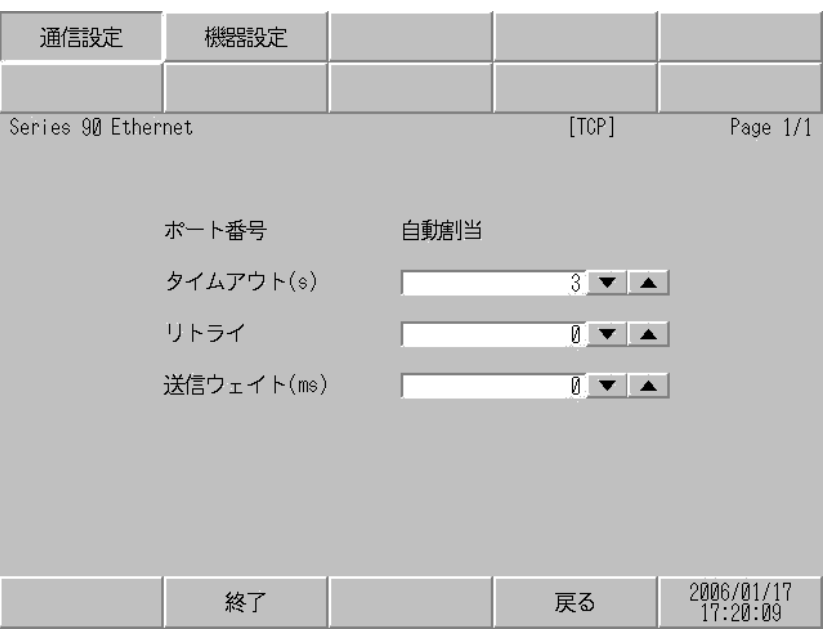

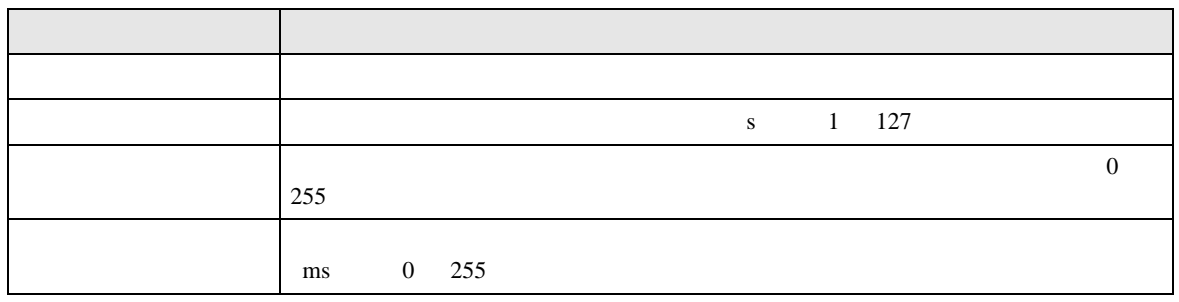

 $[$  and  $[$   $]$   $[$   $]$   $[$   $]$   $[$   $]$   $[$   $]$   $[$   $]$   $[$   $]$   $[$   $]$   $[$   $]$   $[$   $]$   $[$   $]$   $[$   $]$   $[$   $]$   $[$   $]$   $[$   $]$   $[$   $]$   $[$   $]$   $[$   $]$   $[$   $]$   $[$   $]$   $[$   $]$   $[$   $]$   $[$   $]$   $[$   $]$   $[$   $]$   $[$   $]$   $[$   $\left[ \begin{array}{cc} 0 & 0 & 0 \end{array} \right]$ 

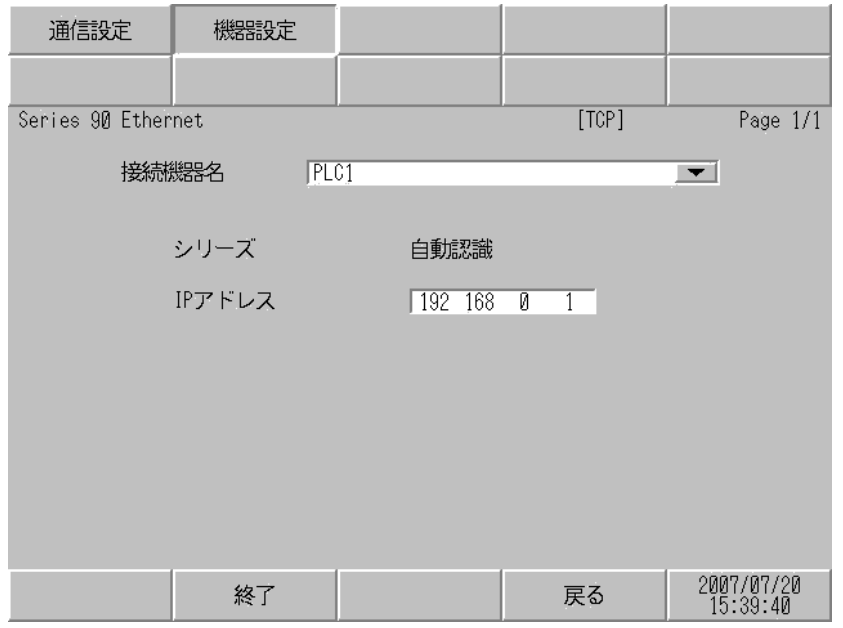

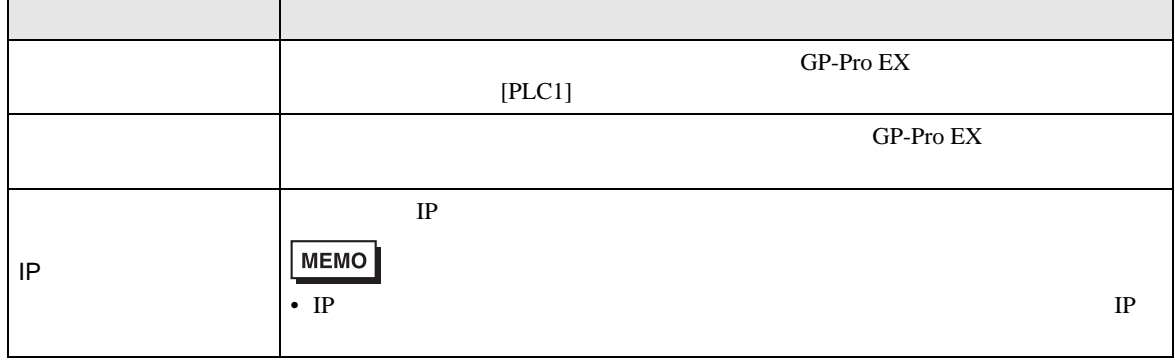

<span id="page-16-0"></span> $5$ 

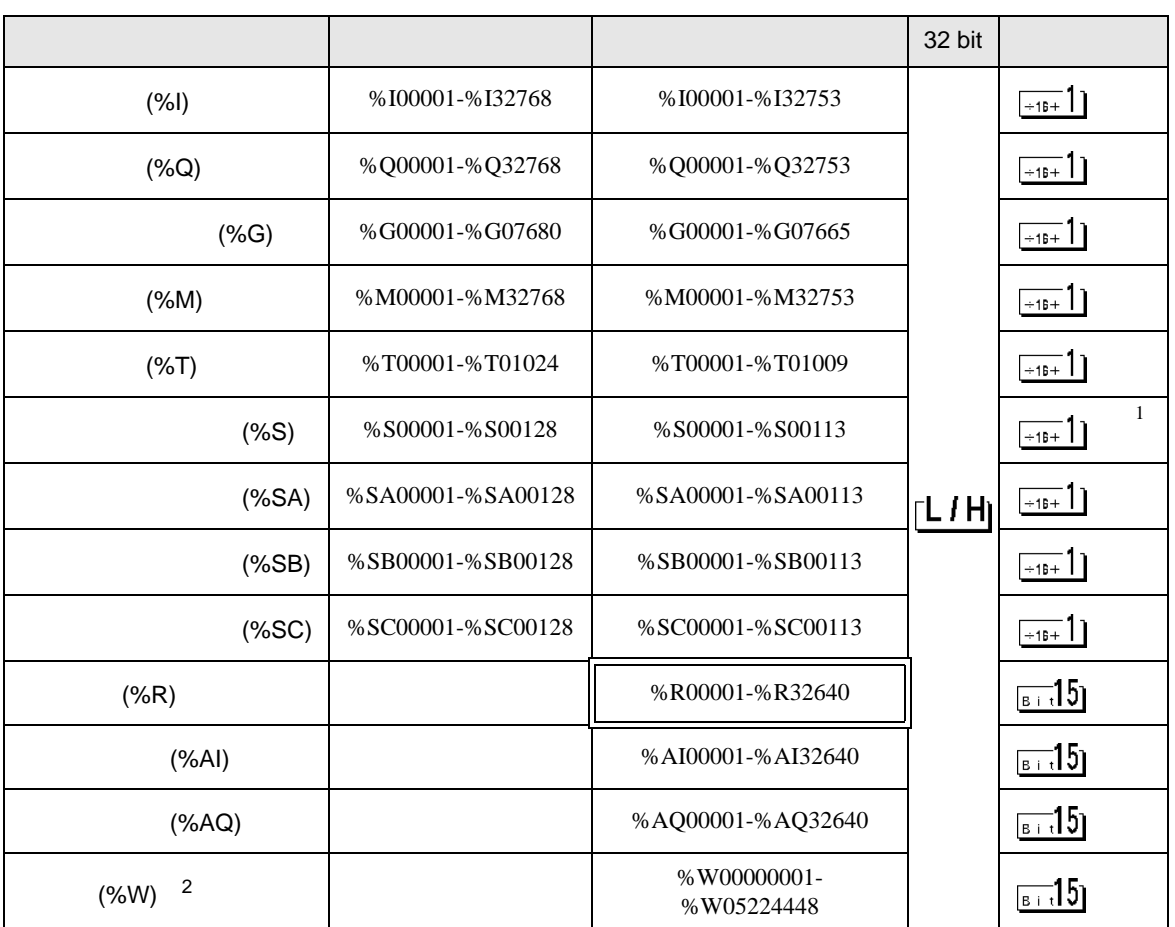

 $\Box$ 

 $\overline{1}$ 

2 RX7i

**MEMO** •  $GP-Pro EX$ SP-Pro EX US

 $\mathbb{Q}$ 

• そのアイコンについてはマニュアル表記上の注意を参照してください。

<span id="page-17-0"></span> $6$ 

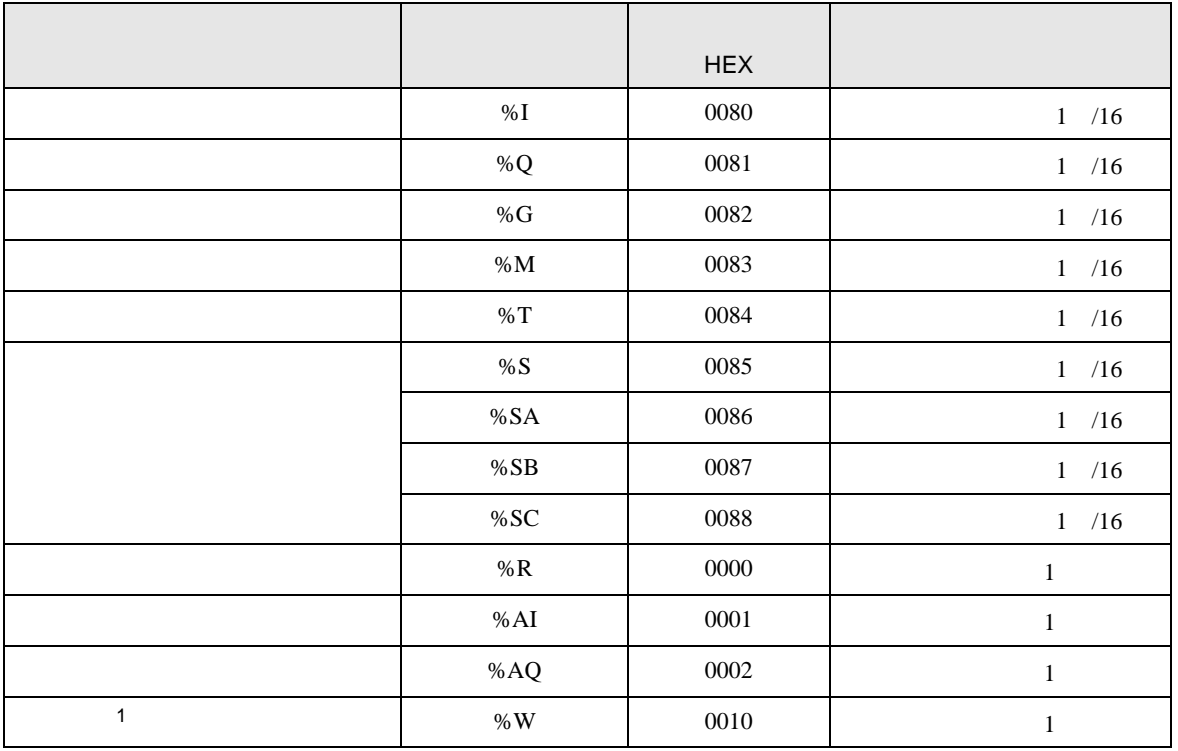

 $1$  RX7i

<span id="page-18-0"></span>7 エラーメッセージ

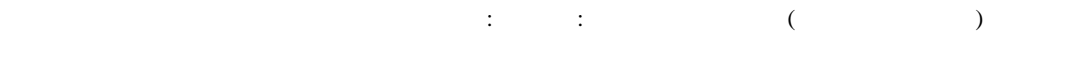

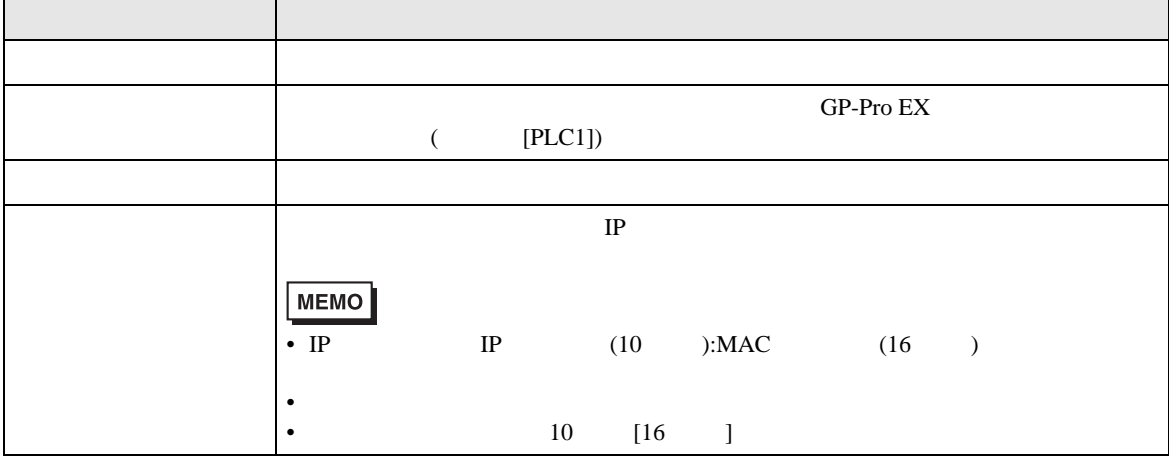

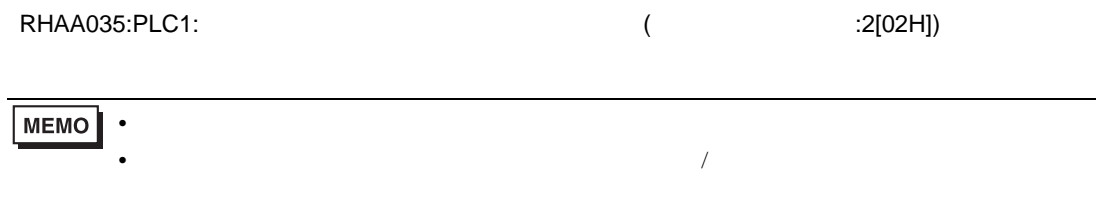

\* Major Error Status Code(1 Byte)" \* Minor Error Status Code(1 Byte)" 2 Byte  $\sim$ " Major Error Status Code" " Major" " Minor Error Status Code" " Minor"

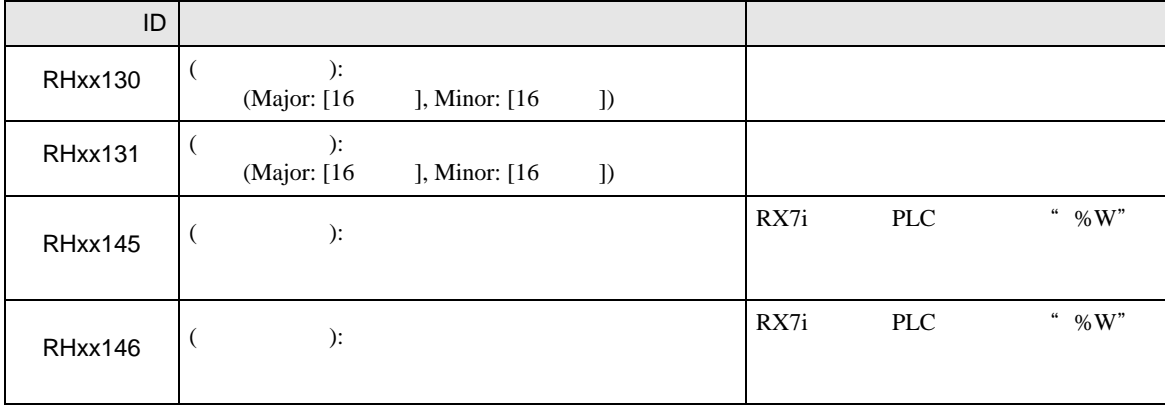